# **JEvents – Invitations, Attendance Registration and Reminders**

An addon available to club members that that allows you to send email invitations to events/meetings, record intended attendance and allows users to request email reminders of these events.

This is a brief overview of the functionality of this addon.

## *1. Event Editing*

When you first edit an event you will be asked if you want to enable attendance registration, sending invites and allowing reminders.

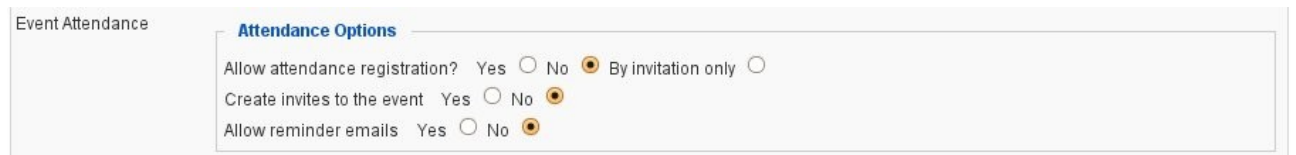

If you enable attendance registration you will be give further options:

- Is cancellation allowed?
- Should attendance be tracked for the event as a whole (i.e. all the repeats treated as one event) or on a repeat by repeat basis?
- Do you want to show logged in users a list of confirmed attendees?

Note that for the attendance registration and the display of confirmed attendees that you can keep this private to invited persons only.

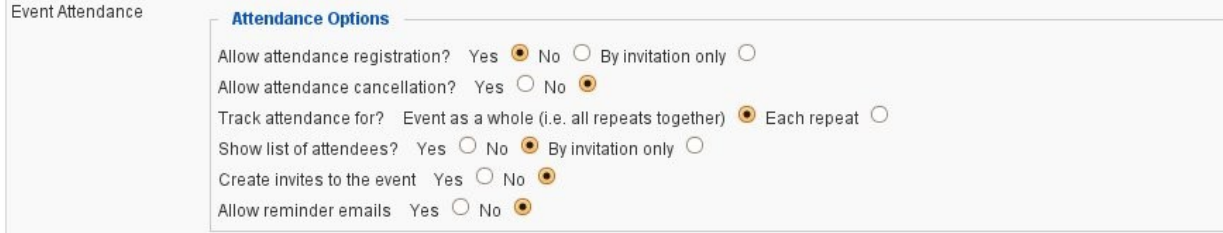

## *2 Enabling Invitations*

If you enable invitations you can customise the default invitation email message and subject. **Note that you will add the invitees from the event detail page.**

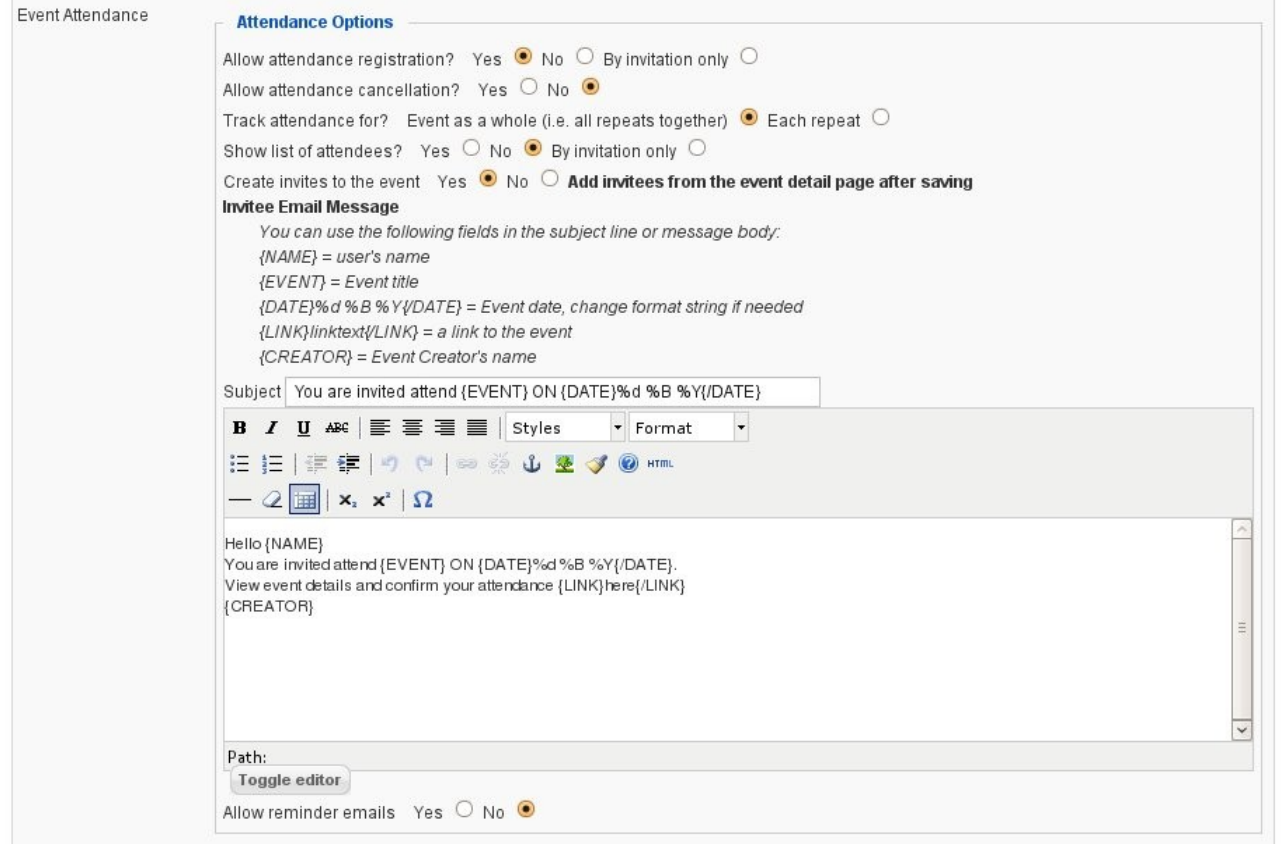

## *3. Enabling Reminders*

If you enable email reminders then again you can customise the message and subject. Again you can choose to sent a single reminder to cover all repeats or a separate reminder per repeat.

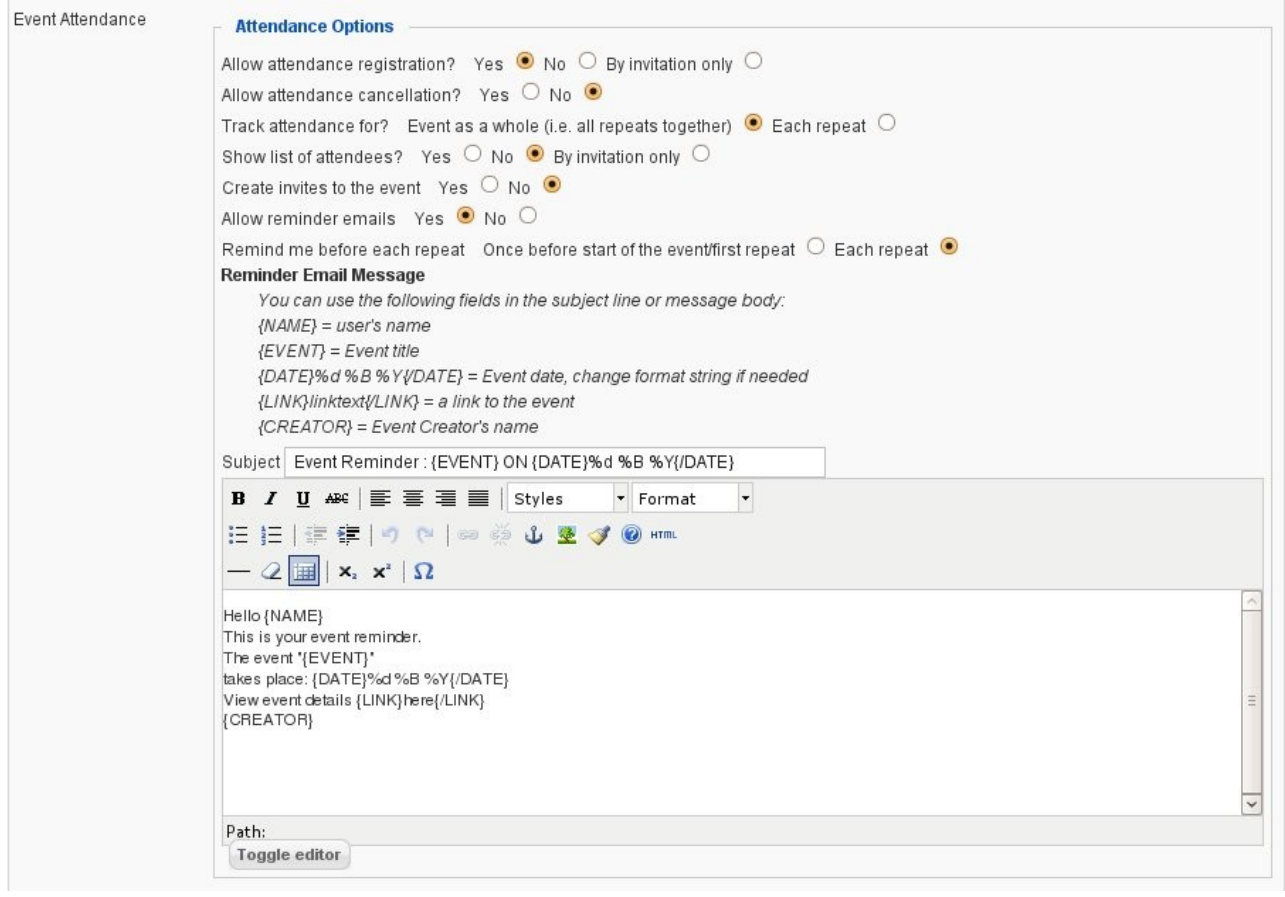

#### *4. Adding Invitees*

Logged to the frontend of the site (as the event creator or super admin) and viewing the event gives you the option to add invitees.

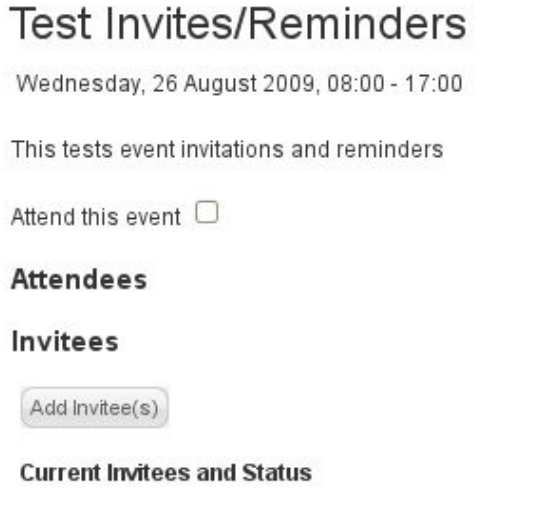

Type a name in the text box and the select box will automatically update showing the list of matching users.

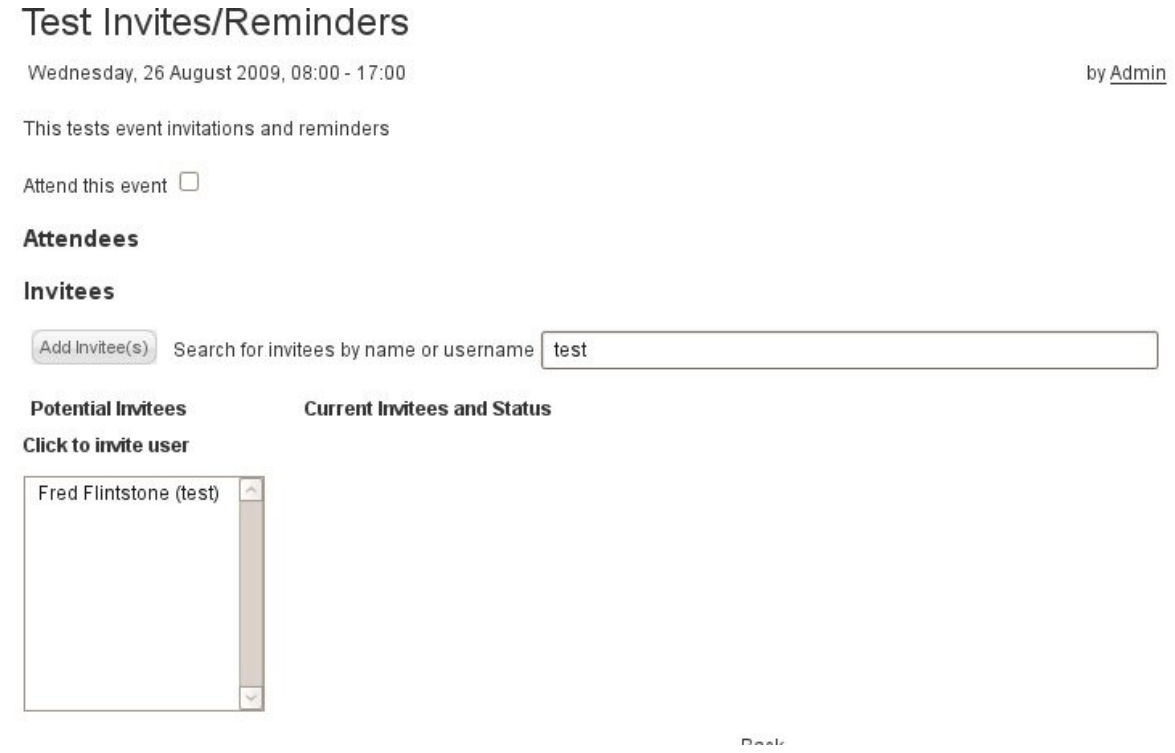

Clicking a name adds the user to the list of potential invitees.

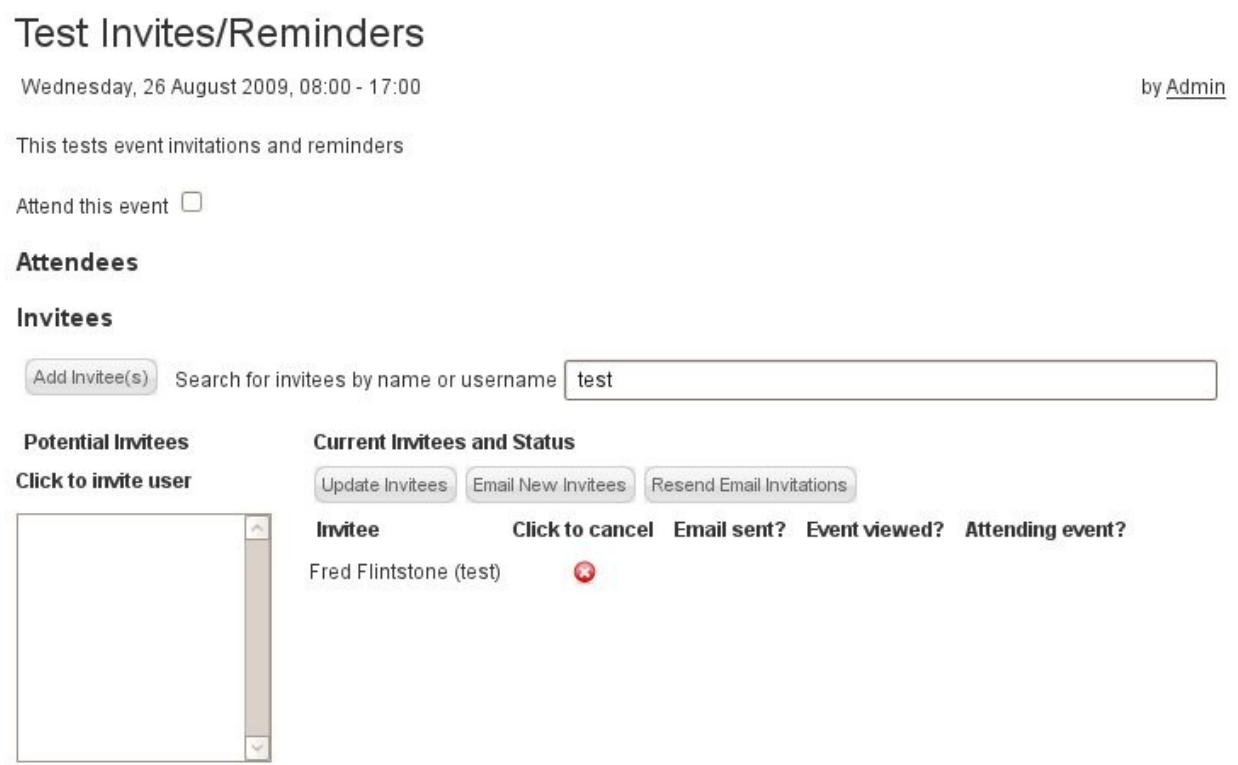

Continue adding users in this way - you can cancel any mistakes by clicking the cancel icon next to each name.

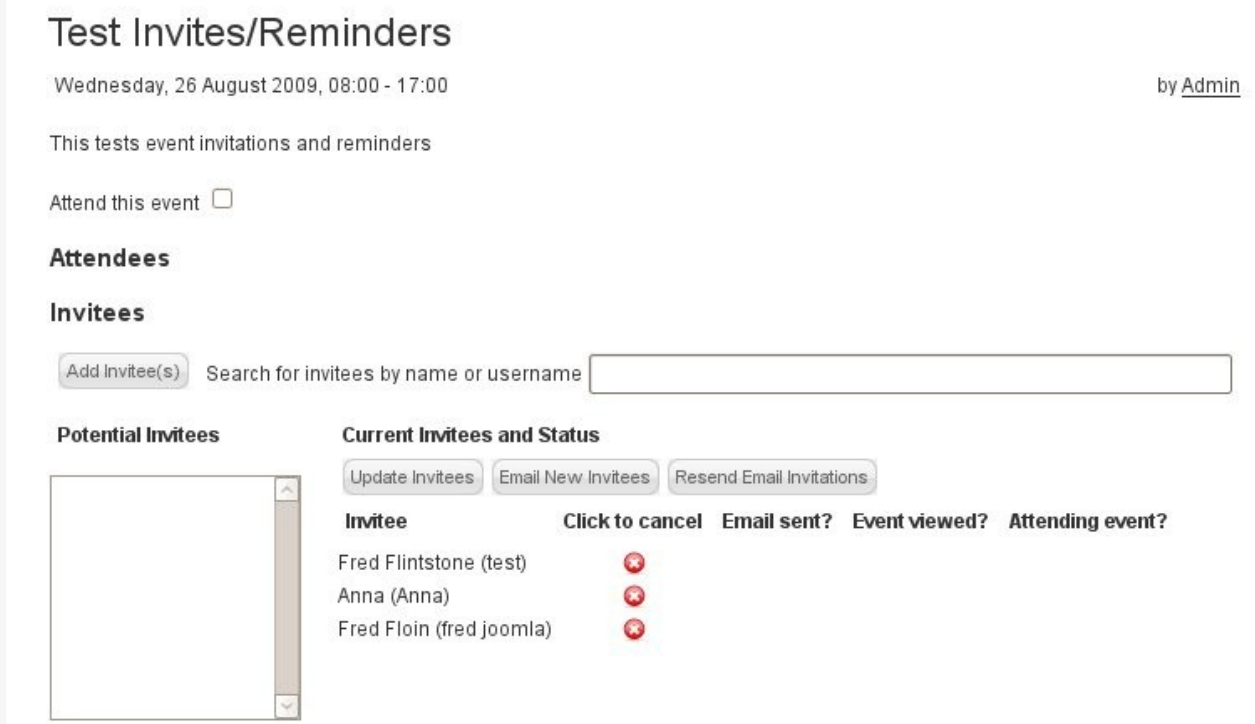

#### *5. Confirming Invitation List*

So far you have only created a list of potential invitees - the list has not been saved. You can do this in 2 ways - either click "Update Invitees" (which stores the invitations in the databased but does not send out invitations) or "Email New Invitees" (which stores the invitations in the databased AND sends out invitations).

After the emails have been sent this list will flag those that were sent successfully.

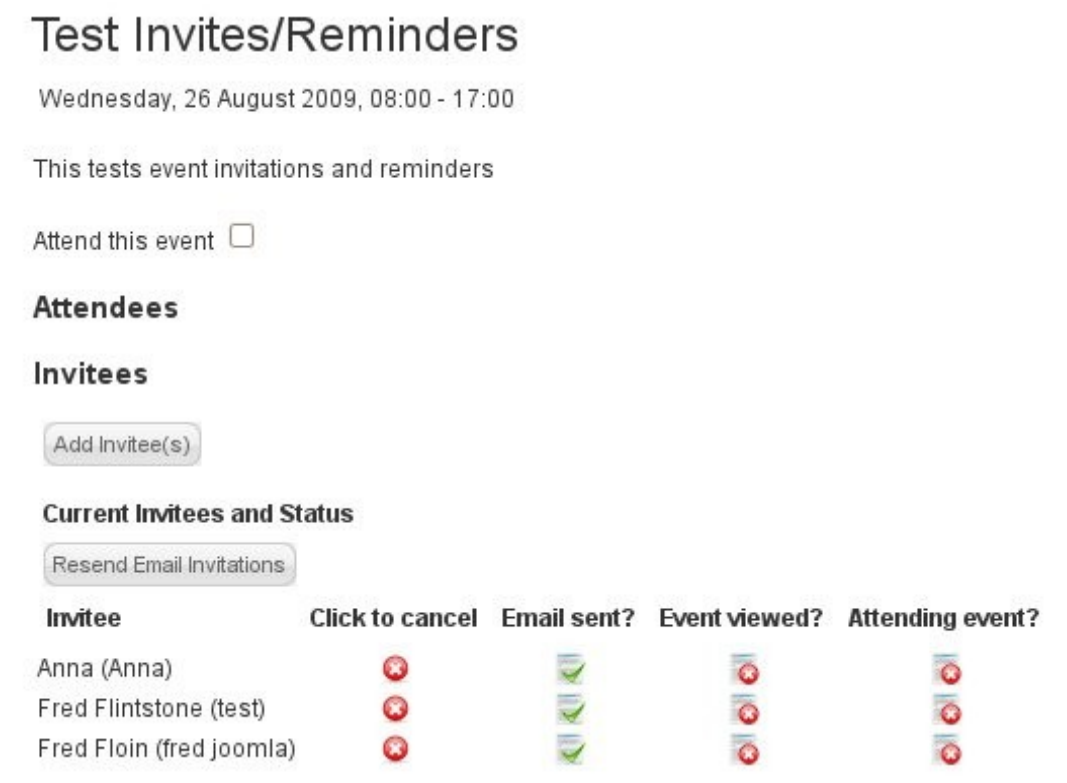

If any failed you will be given an extra option to resend failed emails.

### *6. Site Visitors – Accepting Invitations etc.*

When a visitor views this event (but is not logged in) they are prompted to login.

# **Test Invites/Reminders**

Wednesday, 26 August 2009, 08:00 - 17:00

This tests event invitations and reminders

You must login to confirm your attendance.

After logging in they can confirm their attendance.

# **Test Invites/Reminders**

Wednesday, 26 August 2009, 08:00 - 17:00

This tests event invitations and reminders

Attend this event  $\Box$ 

After marking their attendance each time they view this event their attendance status is visible to them

# **Test Invites/Reminders**

Wednesday, 26 August 2009, 08:00 - 17:00

This tests event invitations and reminders

You have confirmed that you will attend this event.

#### *7 Requesting Reminder Emails*

If reminder emails have been enabled the our attendee can click a checkbox to request a reminder for the event.

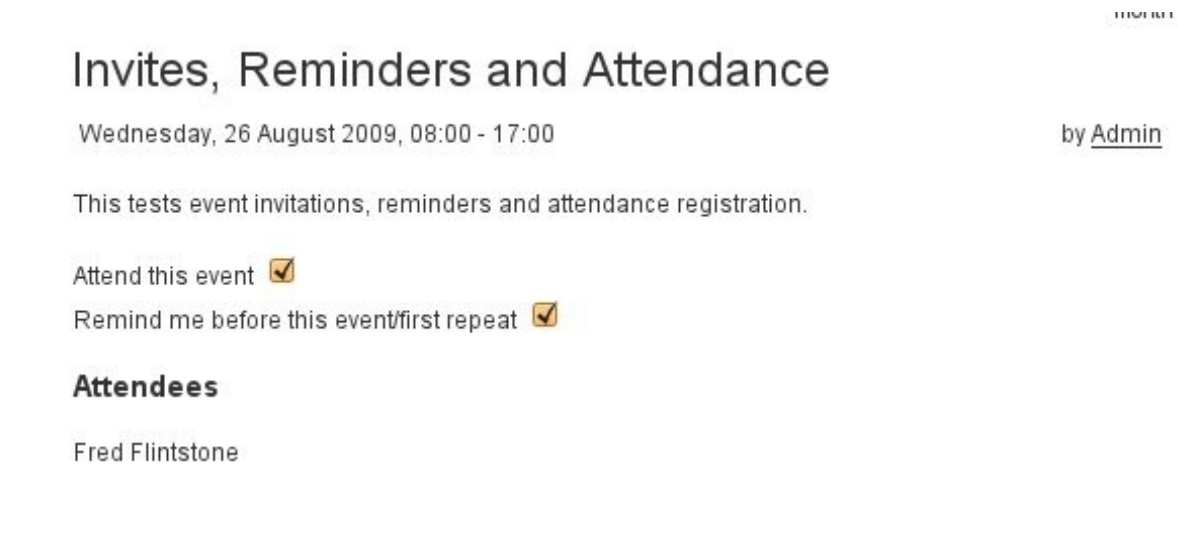

#### *8 Event Admin view after users have viewed the event*

The event creator sees a list of those who have viewed the event and those who have accepted - and at any time can resend the email invitation (which will only go to those who have not confirmed their attendance).

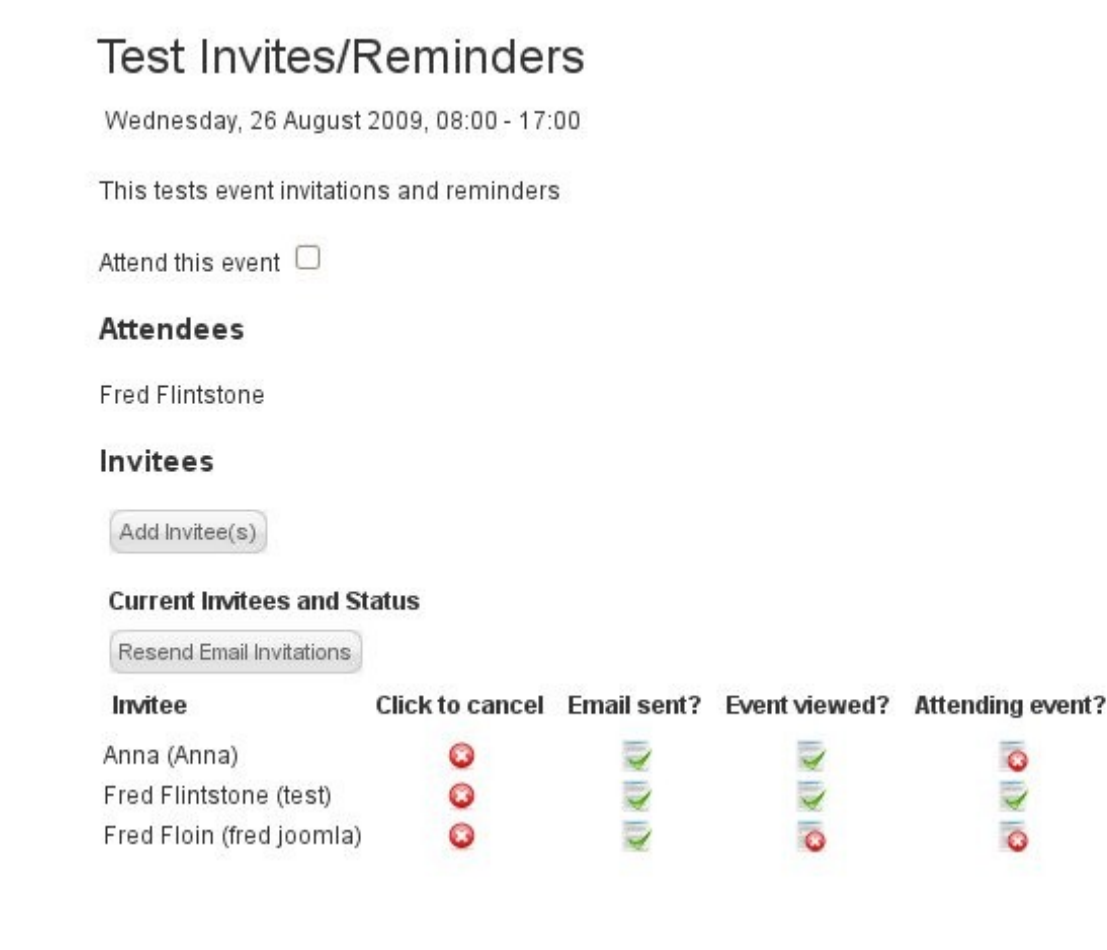